# ellucian.

# Banner Student Release Guide

Registration 9.3 Registration Self-Service 9.3 Overall 9.4

August 2015

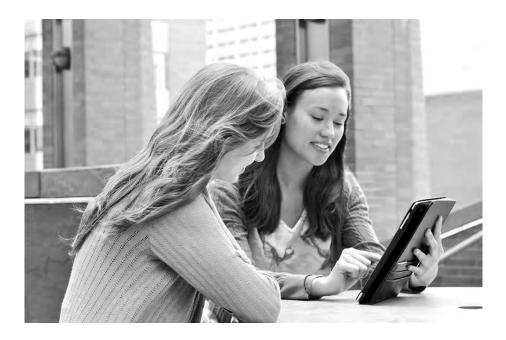

Without limitation: Ellucian®, Banner®, Colleague®, and Luminis® are trademarks of the Ellucian group of companies that are registered in the U.S. and certain other countries; and Ellucian Advance<sup>™</sup>, Ellucian Course Signals<sup>™</sup>, Ellucian Degree Works<sup>™</sup>, Ellucian PowerCampus<sup>™</sup>, Ellucian Recruiter<sup>™</sup>, Ellucian SmartCall<sup>™</sup>, are also trademarks of the Ellucian group of companies. Other names may be trademarks of their respective owners.

#### © 2015 Ellucian.

Contains confidential and proprietary information of Ellucian and its subsidiaries. Use of these materials is limited to Ellucian licensees, and is subject to the terms and conditions of one or more written license agreements between Ellucian and the licensee in question.

In preparing and providing this publication, Ellucian is not rendering legal, accounting, or other similar professional services. Ellucian makes no claims that an institution's use of this publication or the software for which it is provided will guarantee compliance with applicable federal or state laws, rules, or regulations. Each organization should seek legal, accounting, and other similar professional services from competent providers of the organization's own choosing.

#### **Revision History**

| Publication Date | Summary                                                                                                    |
|------------------|----------------------------------------------------------------------------------------------------|
| August 2015      | New version that supports Banner Student Registration 9.3, Banner Student Self-Service 9.3, and Banner Overall 9.4 software. |

## Contents

| Introduction                                               | 5  |
|------------------------------------------------------------|----|
| Release Information                                        | 6  |
| Requirements                                               | 6  |
| Release tagging                                            | 6  |
| Supplemental Data Engine                                   | 7  |
| Multi-Entity Processing                                    | 7  |
| Navigate between 9.x modules 7   Single Sign-On with CAS 7 |    |
| Degree Works                                               | 7  |
| Documentation                                              | 7  |
| APIs 8                                                     | 3  |
| Translation                                                | 8  |
| Extensibility tools                                        | В  |
| Configure Page Components Tool for ZK Applications.        | 9  |
| Domain Extension Tool                                      | 9  |
| Updates to Registration Model1                             | 10 |
| Changed page and form 1                                    | 10 |
| Term Control Page (SOATERM) 1                              | 10 |
| Program Requirements Form (SMAPROG)                        | 10 |
| Self-Service display 1                                     | 11 |
| Changed tables 1                                           | 11 |
| Term Base Table (SOBTERM) 1                                | 11 |
| General Program Requirements Table (SMBPGEN) 1             | 12 |
| Changed API                                                | 13 |
| sb_term                                                    | 13 |

| New scripts  | <br> | <br> | • • | <br> | <br> | <br> | <br> | <br> | ••• | <br> | <br>13   |
|--------------|------|------|-----|------|------|------|------|------|-----|------|----------|
| Resolutions. | <br> | <br> |     | <br> | <br> | <br> | <br> | <br> |     | <br> | <br>. 14 |

### Introduction

T

This release guide documents the Banner® Student Registration 9.3 release. This release contains updates to Banner administrative and Self-Service pages.

Warning! Release 9.3 is not cumulative to Banner 8.x.

This document contains information for Banner Student Registration 9.3, Banner Student Overall 9.4, and Banner Student Registration Self-Service 9.3.

New for release 9.3 is the use of simultaneous registration models by term.

### **Release Information**

This section contains information on requirements, documentation, translation, and extensibility.

#### Requirements

Please refer to the *Banner Student Registration Installation Guide 9.3* document for information on the following hardware and software requirements, tested browser and tablet versions, and other installation prerequisites.

- Application server
- Application server and operating system combinations
- Banner software
- Other Ellucian software
- Oracle Database
- Supported browsers
- Java
- Tablets
- JAWS screen reader
- Database Extension Utility

#### **Release tagging**

Use the following tags for application source code in the git repository.

| Application               | Тад                  |  |  |  |  |  |
|---------------------------|----------------------|--|--|--|--|--|
| Registration              | rel-registration-9.3 |  |  |  |  |  |
| Overall                   | rel-overall-9.4      |  |  |  |  |  |
| Registration Self-Service | rel-registration-9.3 |  |  |  |  |  |

#### **Supplemental Data Engine**

Supplemental Data Engine (SDE) is supported for this release.

#### **Multi-Entity Processing**

Multi-Entity Processing (MEP) is supported for this release.

#### Navigate between 9.x modules

*Warning!* When CAS is not enabled, you will need to log into the Banner Student modules separately.

#### Single Sign-On with CAS

Please refer to the CAS Single Sign On Handbook for information on using CAS and the SSO Manager.

#### **Degree Works**

The minimum version of Degree Works that should be used to bring SEPs into registration planning is Degree Works 4.1.3.

#### **Documentation**

The Banner Student Registration Release 9.3 includes the following documentation:

- Banner Student Online Help
- Banner Student Registration Release Guide
- Banner Student Registration Resolutions Report
- Banner Student Registration Installation Guide

The following documents are also used with this release but are delivered separately.

- Banner Student Overall Installation Guide
- Banner Database Upgrade Guide

#### **APIs**

You can access API documentation for Banner Student Registration in the Ellucian Support Center. API documentation is located in the XE Registry under Banner XE API.

#### Translation

Banner Student Registration 9.x supports the following languages:

- English (Australia, Great Britain, India, Ireland, United States)
- Arabic
- French
- French (Canada)
- Portuguese (Brazil)
- Spanish

#### **Extensibility tools**

The Banner Extensibility tools enable you to make changes to your Banner 9.x applications without having to change the source code. The Extensibility tools available to you as part of this release are the Configure Page Components Tool and the Domain Extension Tool. For more information on the Banner Extensibility Tools, see the Banner Extensibility Documentation Library in the Ellucian Support Center.

The Configure Page Components Tool is embedded in this release of the application, but additional installation steps must be taken to enable its functionality.

The Domain Extension Tool requires application source code and is only available via the Ellucian source code repository. If you want to use this tool, you will need to establish a development environment and request access to the repository. More information can be found in the *Domain Extension Tool for Developers Handbook*.

If you want to use either of these tools, you may need to check with the person who completed the installation of the application to make sure they took the additional steps to enable the Extensibility tools.

#### **Configure Page Components Tool for ZK Applications**

The Configure Page Components Tool for ZK Applications enables you to customize delivered user interface common components and add new common components onto a page. With it, you can hide fields that are not required, change the field type of delivered

fields (within the bounds of the database functionality), and change the characteristics of fields.

It is designed to be used primarily by a business analyst or functional application expert. The user should be someone who understands the application and basic relational database concepts. Users with the proper security can access the Configure Page Components Tool directly from the Tools menu on the Banner 9.x page they want to change.

#### **Domain Extension Tool**

The Domain Extension Tool enables you to make changes to a domain without having to change the Ellucian source code. It is intended to be used by an experienced developer.

### **Updates to Registration Model**

This release introduces the use of simultaneous registration models by term. Previously, you had to select either basic registration, projected registration, or structured registration. Now you can turn registration models on and off by term. You can also associate a CAPP program definition with a specific registration model for a term or term range. The settings on SOATERM and SMAPROG determine what tabs are displayed to the student in Banner Student Registration Self-Service.

#### Changed page and form

The following 9.x page and 8.x form have been updated for this enhancement.

#### Term Control Page (SOATERM)

The Term Control Page (SOATERM) has been modified. The **Registration Model** radio group in the Self-Service Options section of the Term Information has been removed.

A new Term Information option has been added for Registration Model. This section contains registration model indicators for **Basic**, **Structured**, and **Projected**. These check boxes replace the **Registration Model** radio group. The **Basic** indicator is checked as the default setting.

The registration model indicators allow you to define which models are allowed for a term. Multiple models can be selected. At least one selection is required or an error is displayed. The settings can be copied when term data is copied to another term using the **Copy** button.

#### **Program Requirements Form (SMAPROG)**

A new field has been added to the General Requirements block on the Program Requirements Form (SMAPROG) in Banner Student 8.x. The **Registration Model Code** radio group is used to select the registration model to be used with the program in the Key block. The values are Basic, Structured, and Projected. The default is Basic. Only one option can be selected, but you can set up different options by from and to term ranges for the program. When a student logs in to Banner Student Registration Self-Service, selects Register for Classes, and then selects a term, the page and tabs displayed are based on the settings on SMAPROG and SOATERM. The student can proceed through the registration path.

- When the student's program is set up for basic registration for the term, the Class Search and Registration page is displayed with the Find Classes, Enter CRNs, and Schedule and Options tabs.
- When the student's program is set up for projected registration for the term, the Class Search and Registration page is displayed with the Find Classes, Enter CRNs, Projections, and Schedule and Options tabs.
- When the student's program is set up for structured registration for the term, the Class Search and Registration page is displayed with the Structured and Schedule and Options tabs.

### **Changed tables**

The following tables have been modified for this enhancement. These changes are delivered in Banner Student 8.8.

#### Term Base Table (SOBTERM)

New columns have been added to the table.

| SOBTERM_REGULAR_MODEL_IND    | VARCHAR2(1) | NOT NULL |
|------------------------------|-------------|----------|
| SOBTERM_STRUCTURED_MODEL_IND | VARCHAR2(1) | NOT NULL |

SOBTERM\_PROJECTED\_MODEL\_IND VARCHAR2(1) NOT NULL

Defaults settings are:

SOBTERM\_REGULAR\_MODEL\_IND - Y

SOBTERM\_STRUCTURED\_MODEL\_IND - N

SOBTERM\_PROJECTED\_MODEL\_IND - N

The column comments are:

- REGULAR REGISTRATION MODEL INDICATOR: Y regular registration allowed or N regular registration not allowed, default Y, not null.
- STRUCTURED REGISTRATION MODEL INDICATOR: Y structured registration allowed or N structured registration not allowed, default N, not null.

 PROJECTION REGISTRATION MODEL INDICATOR: Y - projection registration allowed or N - projection registration not allowed, default N, not null.

The SOBTERM\_REGISTRATION\_MODEL\_CDE column is obsolete and is no longer used. The ssobtermu\_080800.sql script is delivered to update existing SOBTERM records from the SOBTERM\_REGISTRATION\_MODEL\_CDE value to the new indicator column values.

When a record uses the  ${\tt SOBTERM\_REGISTRATION\_MODEL\_CDE},$  updates are as follows.

- When the SOBTERM\_REGISTRATION\_MODEL\_CDE is Null, the SOBTERM\_REGULAR\_MODEL\_IND is set to Y.
- When the SOBTERM\_REGISTRATION\_MODEL\_CDE is S, the SOBTERM\_STRUCTURED\_MODEL\_IND is set to Y.
- When the SOBTERM\_REGISTRATION\_MODEL\_CDE is P, the SOBTERM\_PROJECTED\_MODEL\_IND is set to Y.
- When the SOBTERM\_REGISTRATION\_MODEL\_CDE is Not Null, following occurs.

The SOBTERM\_REGULAR\_MODEL\_IND is set to N when:

- The SOBTERM\_REGISTRATION\_MODEL\_CDE is set to S or the P.
- The SOBTERM\_STRUCTURED\_MODEL\_IND is Y.

OR

• The SOBTERM\_PROJECTED\_MODEL\_IND is Y.

#### **General Program Requirements Table (SMBPGEN)**

A new column has been added to the table.

SMBPGEN\_REGISTRATION\_MODEL\_CDE VARCHAR2(1 NOT NULL

The column comment is:

REGISTRATION MODEL CODE: The code of the registration model to use. Valid values are (S)tructured Registration, (P)rojections or (R)egular; default value is (R)egular.

The script that adds the column sets the value to R for existing programs.

#### **Changed API**

The following business API has been modified for this release. The changes are delivered in the Banner Student 8.8 release.

#### sb\_term

The Term API (sb\_term) has been modified for use with registration model processing. The following packages have been updated.

- sokb\_term0.sql
- sokb\_term1.sql
- sokb\_term\_r0.sql
- sokb\_term\_r1.sql
- sokb\_term\_s0.sql
- sokb\_term\_s1.sql
- sokd\_sobterm0.sql
- sokd\_sobterm1.sql

#### **New scripts**

The following scripts are delivered for this enhancement in the Banner Student 8.8 release.

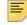

**Note:** Unless otherwise noted, new scripts are run as part of the upgrade process for a release.

| Script                | Result                                 |
|-----------------------|----------------------------------------|
| sobterm_080800_01.sql | Adds columns                           |
| sobterm_080800_02.sql | Adds column comments                   |
| smbpgen_080800_01.sql | Adds column, sets value to R           |
| smbpgen_080800_02.sql | Adds column comment                    |
| ssobtermu_080800.sql  | Updates SOBTERM record for new columns |

### **Resolutions**

The *Banner Student Registration Resolutions Report 9.3* is a companion to this release guide. The Resolutions Report provides summary information about the change requests that are resolved in Banner Student Registration 9.3. Use the following steps to access the Resolutions Report on the Ellucian Support Center:

- 1. Go to the Ellucian Client Support web site: http://www.ellucian.com/Solutions/Ellucian-Client-Support.
- 2. Click the Ellucian Hub button to log in to the Ellucian Hub.
- 3. Choose the Ellucian Download Center application.

or

Choose the Ellucian Support Center application.